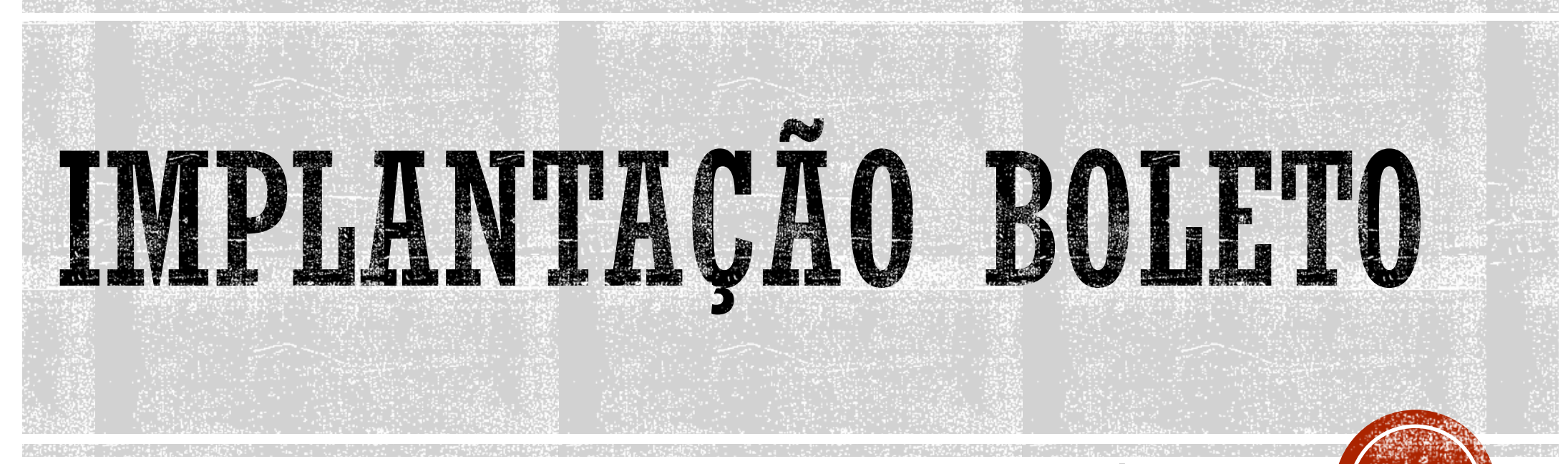

### TREINAMENTO DE IMPLANTAÇÃO DE BOLETO BANCÁRIO

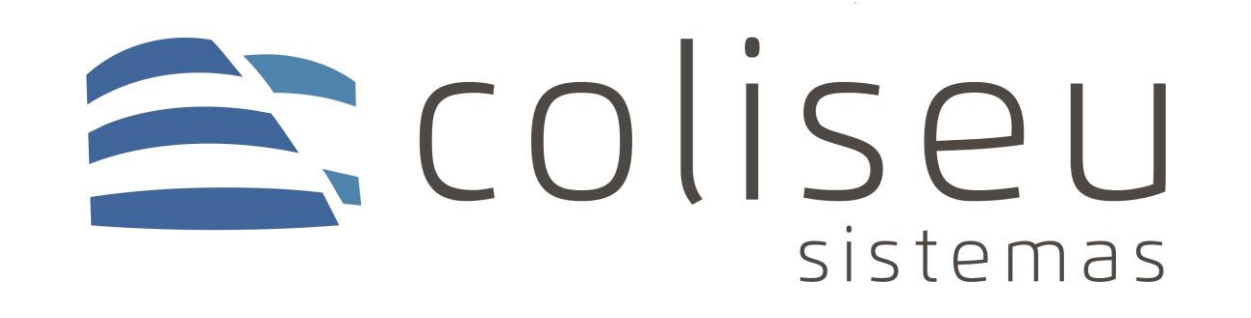

### PASSOS PRINCIPAIS

- 1. Obter dados da conta da empresa;
- 2. Pegar o banco de dados, cadastrar você mesmo no sistema, lançar títulos a receber de diferentes valores e vencimentos com a espécie pagamento como boleto bancário, dependendo do banco a quantidade de títulos é diferente, no sicredi são 10, no banco do brasil são 5, no restante é tudo 1 só, o da caixa é exceção pois não é um número certo.
- 3. Cadastrar um novo cedente com as informações que obteve do cliente.
- 4. Conferir o último ou mais recente nosso número do cliente, caso ele já gere boleto pelo gerenciado e avançar muito a numeração no sistema ex: +2000. Caso não gere, pode colocar +200 por aí.
- 5. Gerar os boletos dos títulos e gerar a remessa dos boletos
	- Anexar no email e mandar para o gerente da conta, para ele encaminhar para validação.

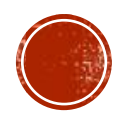

### PASSOS PRINCIPAIS

- 1. Obtendo a resposta do gerente da conta, se estiver com erro, corrigir e encaminhar novamente, caso homologar, ligar para o cliente para o boleto teste
- 2. O boleto teste você precisa ligar para o cliente, configurar o cedente no banco de dados dele, ajustar a sequencia do nosso número, gerar 1 boleto de 10 reais no nome do cliente;
- 3. Criar uma pasta no servidor com o nome do banco ex: "SICREDI", dentro dessa pasta criar mais duas "REMESSA" e "RETORNO" e jogar essas duas pastas como atalho na área de trabalho do cliente, e gerar o retorno do boleto no sistema.
- 4. Auxiliar o cliente a enviar a remessa gerada para o banco e alerta-lo para pagar o boleto somente no dia seguinte.
- 5. Confirmar com o cliente se conseguiu pagar, e no dia seguinte do pagamento, ligar para pegar o retorno do banco para leitura no sistema, caso o retorno liquidar o boleto, pode finalizar a implantação, liberar o cliente para gerar e avisar ao financeiro da coliseu que esta ok.

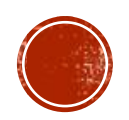

### DADOS DA EMPRESA

- Geralmente o gerente da conta envia os dados, porém caso não, solicitar as seguintes informações abaixo. Dependendo do banco, nem todas as informações são obrigatórias.
	- **BANCO:**  $\bullet$
	- · AGENCIA:
	- N° CONTA:
	- COD BENEFICIARIO:
	- CARTEIRA:
	- CONVENIO:
	- · NOSSO NUMERO: (se não emite, deixar em branco)
	- **CONTRATO:**  $\bullet$
- NUMERO CEDENTE:
- COM/SEM REGISTRO: ۰
- **RAZAO SOCIAL:**
- $\bullet$  CNPJ:
- $\bullet$  CEP:
- CNAB:
- POSTO:

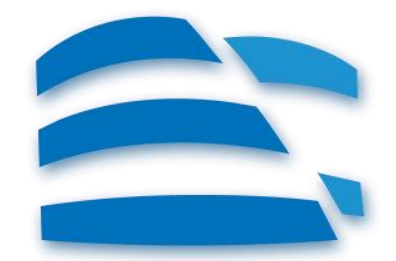

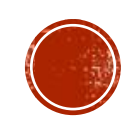

# INICIO DA VALIDAÇÃO

- Depois de conseguir os dados da conta, é necessário pegar uma cópia do banco de dados da empresa, não precisa ser atual, passar uma copia para Marlene do banco de dados e das informações da conta para ela cadastrar na plataforma da tecnospeed;
- Depois da Marlene confirmar que ela cadastrou, você pode abrir o coliseu e ir em CADASTRO > CEDENTES e cadastrar a conta do cliente. (isso tudo antes de implantar no cliente).

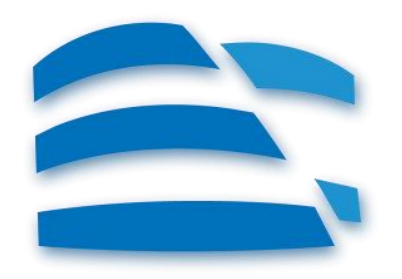

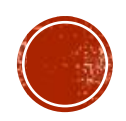

### CADASTRO DO CEDENTE

▪ Exemplo de cadastro de cedente; os campos em azul são padrões, o resto podem ser alterados conforme o banco ou o cliente pedirem.

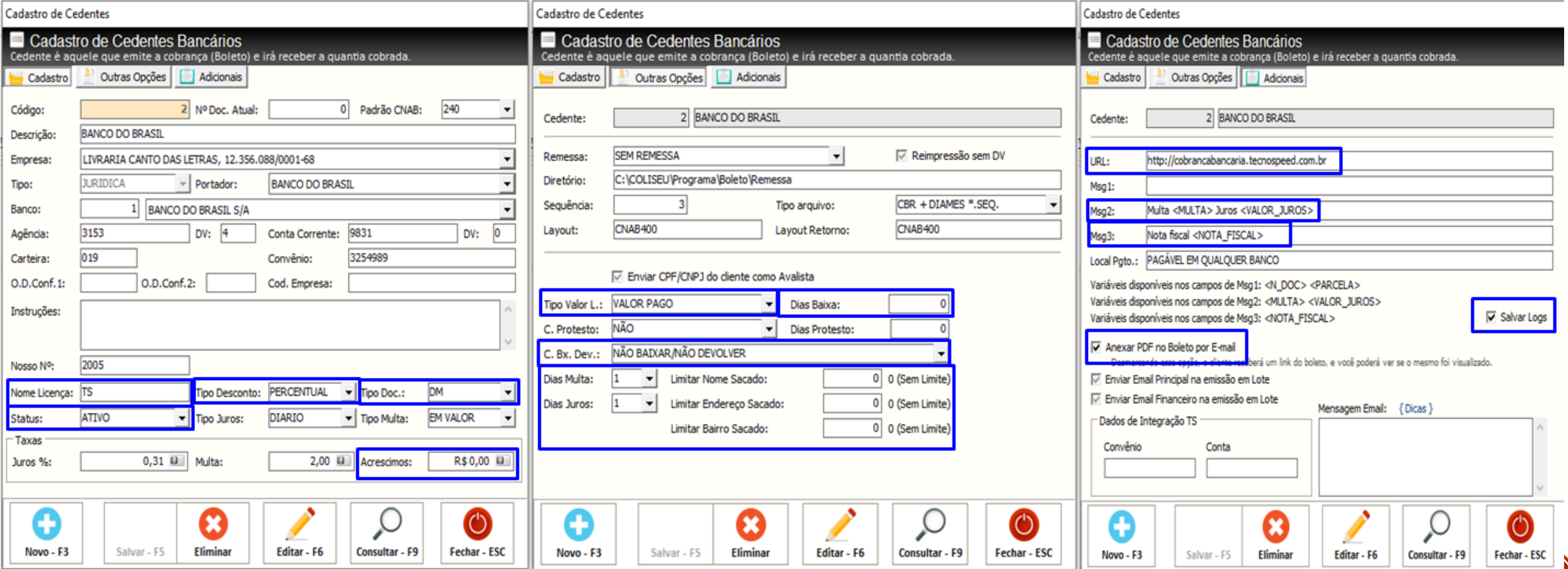

# CONFICURAÇÃO SISTEMA

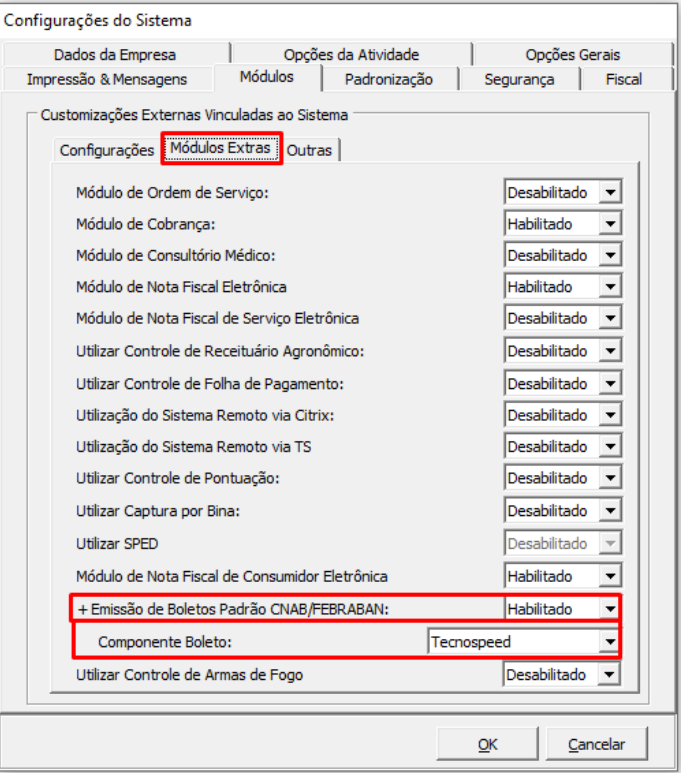

▪ Configurações gerais... Liberar no grupo de acesso de quem for mexer com os boletos essas 3 restrições:

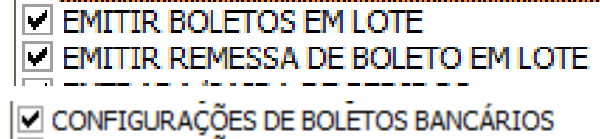

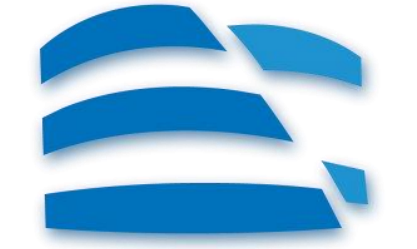

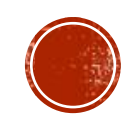

# EMISSÃO DOS BOLETOS

- Cadastrar você mesmo no sistema com o CPF, nome completo, endereço correto e CEP correto.
- Abrir sua ficha e lançar a quantidade de títulos referente ao banco com valores e vencimentos diferentes, neste exemplo o banco do brasil exige 5 boletos, então:

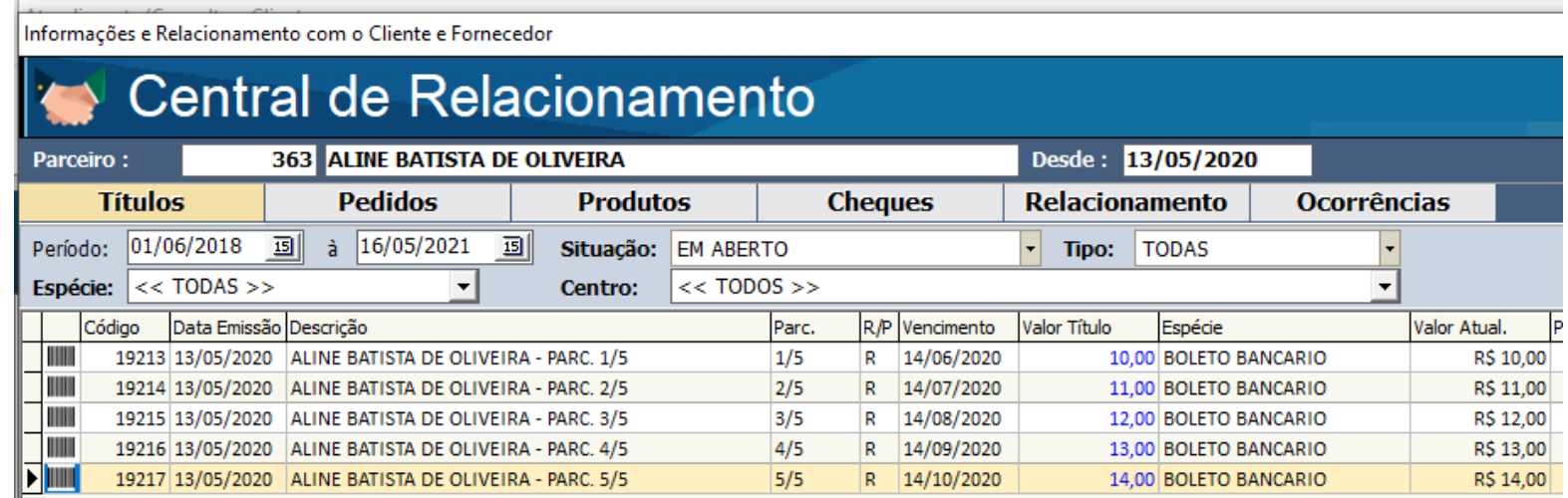

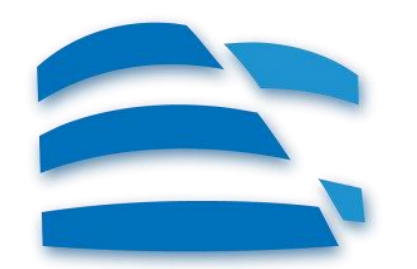

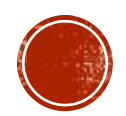

## ENVIO PARA O BANCO

▪ Logo depois de gerar os boletos, é necessário gerar a remessa deles;

▪ Localizar o pdf dos boletos e a remessa, abrir o email e anexar tudo junto e enviar para o gerente da conta ou responsável da homologação;

▪ **Exemplo** →

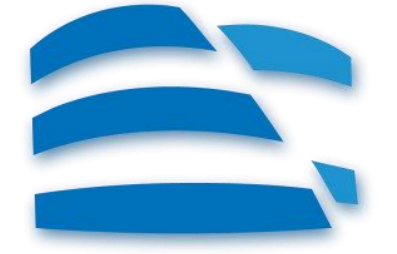

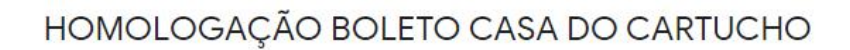

Aline Silenus <aline@silenus.com.br> para p000sfittipaldi, Entrega

Boa tarde

Segue em anexo boleto para validação.

Aquardo retorno. Atenciosamente.

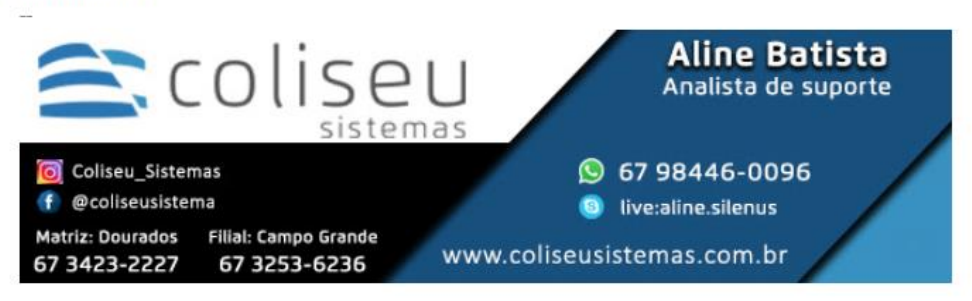

### 2 anexos

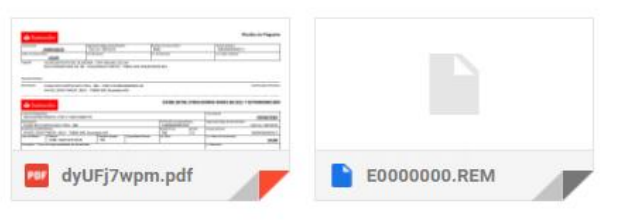

# RESPOSTA DA VALIDAÇÃO

- Caso a validação demorar a responder, ligar cobrando o responsável;
- Dependendo da resposta da validação pode ser que você tenha que refazer os boletos pois provavelmente é alguma informação incorreta, neste caso, cancele todos os boletos, corrija, emite novamente e envie novamente;
- Eles confirmando que esta tudo ok e homologou e esta liberado para produção, pode ligar para o cliente para fazer o boleto teste, ai já se pode cadastrar o cedente no banco de dados do cliente exatamente igual ao seu cadastro na sua base teste (sempre conferir o nosso número)
- Habilitar as mesmas configurações que citamos anteriormente e lançar um titulo avulso na ficha do cliente mesmo de 10 reais com vencimento para o próximo dia útil, auxiliar o cliente a emitir o boleto e gerar a remessa do boleto (lembrando que o cliente só é liberado pra gerar boletos para outros quando finalizar tudo).

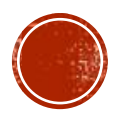

# FINALIZAÇÃO

- Logo depois de gerar a remessa, pode auxiliar o cliente a enviar a remessa ao banco, caso você souber enviar ok, caso não, solicitar o cliente a verificar com o gerente como enviar.
- Se enviado com sucesso, pode instruir o cliente a pagar o boleto somente no próximo dia útil, para dar tempo do banco registrar o boleto;
- No terceiro dia de procedimento, ligar para o cliente para verificar se chegou o retorno e fazer a leitura no sistema, se o sistema reconhecer o pagamento do boleto, só liberar ele para gerar para os clientes dele e avisar ao financeiro da coliseu que esta ok.
- Caso algum dos processos anteriores derem errado, se informar com o banco ou pedir para o cliente verificar o por que não esta dando certo, ou verificar com os colegas se alguém sabe informar a resposta.
- Lembrando que preferencialmente no boleto teste, deixar o cliente fazer todos os processos, para que o treinamento a ele já esteja sendo passado.

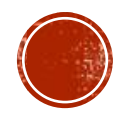